# How not to be a Git

Tips and tricks for a good workflow

#### Who am !?

- Adam Jimerson
- Software Engineer @
   Code Journeymen
- GDG Gigcity Organizer
- vendion@gmail.com
- https://google.com/+AdamJimerson

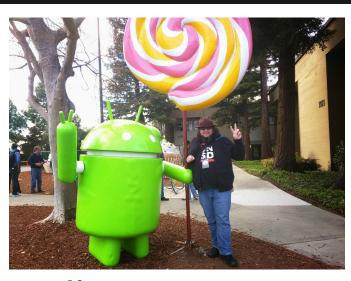

#### What is a Git?

- A distributed revision control and source code management (SCM) system with an emphasis on speed, data integrity, and support for distributed, non-linear workflows.
- 2. A mild profanity with origins in British English for a silly, incompetent, stupid, annoying, senile, elderly or childish person.

#### Still lost?

- Code School + Github's 'Try Git' (interactive)
- Bitbucket Git Tutorials
- Pro Git Book or Online version (more recent)

## Lets start with tips

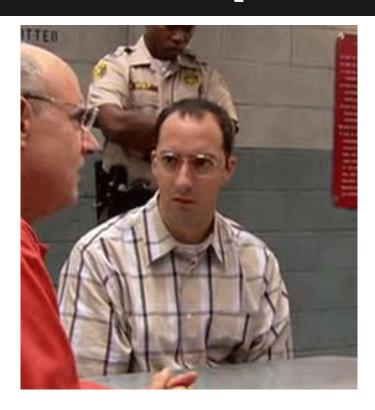

## Listing tracked files

List all tracked files

```
$ git ls-files
```

List all tracked files in the current branch

```
$ git ls-tree -r <branch> --name-only
```

## Ignoring tracked files

First we need to remove the file from Git

```
$ git rm --cached <filename>
```

Then add the file to the ignore file

```
$ echo 'filename' >> \ $projectRoot/.
gitignore
```

## Ignoring tracked files

To tell git to ignore changes to a file, but not delete it, run:

```
$ git update-index --assume-unchanged
\ <filename>
```

## Ignoring files

#### Use Global Gitignore files

```
$ git config --global core.excludesfile \ ~/.
gitignore_global
```

Good starter: <a href="https://gist.github.com/octocat/9257657">https://gist.github.com/octocat/9257657</a>

## Ignoring files for a repo

Add the file(s) name to .git/info/exclude

**NOTE:** This only affects that repository, and should only be used for files you don't want in the repositions ignore file.

## Always name remotes

When doing pushes or pulls always name the remote server and branch.

```
$ git pull <remote> <branch>
```

\$ git push <remote> <branch>

With Git version 2.x this becomes even more important.

#### **But that is hard!**

- That is extra typing that I have to do!
- I only ever work with one remote/branch anyways!
- etc...

#### Solution

```
function current branch() {
 ref=$(git symbolic-ref HEAD 2> /dev/null) | \
 ref=$(git rev-parse --short HEAD 2> /dev/null) || return
echo ${ref#refs/heads/}
# these aliases take advantage of the previous function
alias ggpull='git pull origin $(current_branch)'
alias ggpur='git pull --rebase origin $(current branch)'
alias ggpush='git push origin $(current_branch)'
```

#### Autocorrect

\$ git plush origin master git: 'plush' is not a git-command. See 'git --help'.

Did you mean this? push

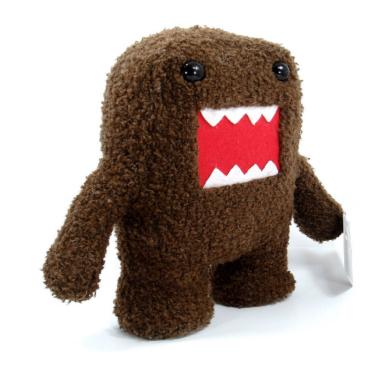

#### To have Git fix this

```
$ git config --global \ help.
autocorrect = 1
```

## Removing whitespace

Create a \$HOME/.config/git/attributes file and add:

\* filter=trimWhitespace

## Removing whitespace

Next we need to tell Git about this filter

```
$ git config --global \ filter.
trimWhitespace.clean \ trim_whitespace
```

## Removing whitespace

Now create the "trim\_whitespace" command

```
#!/usr/bin/env ruby
lines = STDIN.readlines
lines.each do |line|
  puts line.rstrip
end
```

## Prettier log output

Add the following to \$~/.gitconfig under the [alias] section

```
lg = log --color --graph \ --pretty=format:'%
Cred%h%Creset -%C(yellow)%d%Creset %s %Cgreen(%
cr) %C(bold blue)<%an>%Creset' --abbrev-commit
```

#### What does that do

```
0 □ vendion □ 0.00, 0.01, 0.05
         - (HEAD, origin/master, origin/HEAD, master) Major update to how things are started (13
         - Updating gitcofig file (3 weeks ago) <Adam Jimerson>
         - Remove TrueNorth shortcut (3 weeks ago) <Adam Jimerson>
         - Havge go build work on a directory level (3 weeks ago) <Adam Jimerson>

    Add oauth key for Github-issues.vim (3 weeks ago) <Adam Jimerson>

         - Remove quicktask.vim plugin (3 weeks ago) <Adam Jimerson>
         - Use the correct rule to force Chrome app menu to float (3 weeks ago) <Adam Jimerson>
         - Define the <C-d> mapping always (4 weeks ago) <Adam Jimerson>
         - Updating Vim Spell file (4 weeks ago) <Adam Jimerson>
         - Try to target the Chrome App Menu (4 weeks ago) <Adam Jimerson>
         - Force Chrome windows into floating mode (4 weeks ago) <Adam Jimerson>
         - Only set vimpager as the PAGER if it exists (4 weeks ago) <Adam Jimerson>
         - Adding new fpath directory in OSX (4 weeks ago) <Adam Jimerson>

    Updating vim spell files (5 weeks ago) <Adam Jimerson>

         - Adding new plugins (5 weeks ago) <Adam Jimerson>

    Work around vim's syntax failing every now and then (5 weeks ago) <Adam Jimerson>

         - Remove settings for doxygen (5 weeks ago) <Adam Jimerson>

    Updating spell files (5 weeks ago) <Adam Jimerson>

         - Tell Git to ignore vim session files (6 weeks ago) <Adam Jimerson>
         - Set ANDROID HOME environment var (6 weeks ago) <Adam Jimerson>

    Updating Vim's spellfiles (6 weeks ago) <Adam Jimerson>

        - Updating Vim spellfiles (7 weeks ago) <Adam Jimerson>
          - Merge branch 'CtrlSpace-integration' (7 weeks ago) <Adam Jimerson>
           - Set custom settings for CtrlSpace (7 weeks ago) <Adam Jimerson>

    Add CtrlSpace to Vim's plugins (8 weeks ago) <Adam Jimerson>

           - Update Vim spellfile (7 weeks ago) <Adam Jimerson>
         - Set PAGER to vimpager (8 weeks ago) <Adam Jimerson>
         - Updating spell files (9 weeks ago) <Adam Jimerson>
         - Settings for YAML files (3 months ago) <Adam Jimerson>
         - Adding Twig plugin for VIM (3 months ago) <Adam Jimerson>
         - Change keymap for pdv (3 months ago) <Adam Jimerson>
```

## **Another log**

```
alias glogf='git log --graph --color'
```

#### What does that do?

 $0 \square$  vendion  $\square$  0.05, 0.03, 0.05 commit 2a87baade907d9dcb74c144ae7e9c583df651471 Author: Adam Jimerson <vendion@gmail.com> Mon Aug 4 21:55:44 2014 -0400 Major update to how things are started Signed-off-by: Adam Jimerson <vendion@gmail.com> commit a4321ad07a0c6a8f03afe549237f3ac50d197ac2 Author: Adam Jimerson <vendion@gmail.com> Date: Mon Jul 28 10:52:08 2014 -0400 Updating gitcofig file Updating the Git config file. commit d02be8a43364c4f57e45b324b31cfa2d914cd561 Author: Adam Jimerson <vendion@gmail.com> Mon Jul 28 10:24:13 2014 -0400 Date: Remove TrueNorth shortcut Signed-off-by: Adam Jimerson <vendion@gmail.com> commit 5f9c1fd11add1c6dd29096668fa4be80dc101992 Author: Adam Jimerson <vendion@gmail.com> Sat Jul 26 23:30:46 2014 -0400 Date: Havge go build work on a directory level Signed-off-by: Adam Jimerson <vendion@gmail.com> commit 562b846b2bc2421868bdb60249079291e02d9a6d

## Handling multiple emails

- What if you have repos you need associated with different email addresses?
- Edit .git/config file for each repository manually
- Create a Git command to set email addresses for you.

#### **Profile command**

In the global Git config file add the following under the [alias] tag

```
workprofile = config user.email \"
adam@codejourneymen.com\"
```

Then run

```
$ git workprofile
```

## Speed up slow net

If you have problems with slow network connections. Edit ~/.ssh/config add:

ControlMaster auto
ControlPath /tmp/%r@%h:%p
ControlPersist yes

## Stop working around Git

Git implements several commands that interact with the filesystem as well as its own tracking info.

- mv => git mv
- cp => git cp
- rm => git rm

## Moving files

```
$ git mv <oldFilename> <newFilename>
```

is the same as

```
$ mv <oldFilename> <newFilename>
$ git add <newFilename>
```

## Copying files

```
$ git cp <original> <copy>
```

is the same as

```
$ cp <original> <copy>
$ git add <copy>
```

## Removing files

```
$ git rm <filename>
```

is the same as

```
$ rm <filename>
$ git rm <filename>
```

## Recovering/Restoring Files

```
Discarding changes
 $ git checkout <file>
Rolling a file back
 $ git checkout master~N <file>
Working on all files with a certain extension
 $ git checkout -- '*.php'
```

## And now for something completely different...

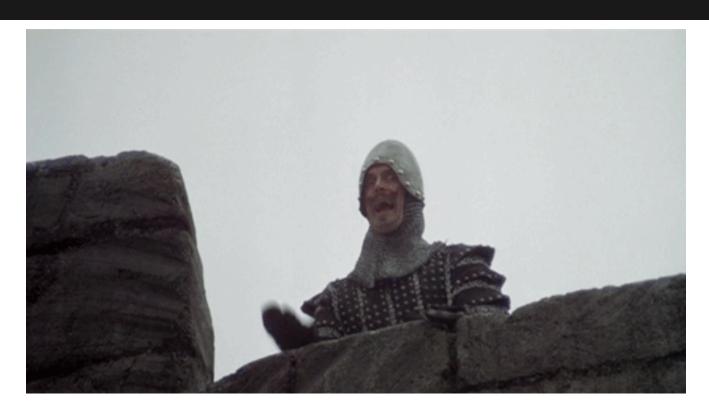

## Branching

- How to work with branches.
- Why you should work with branches.

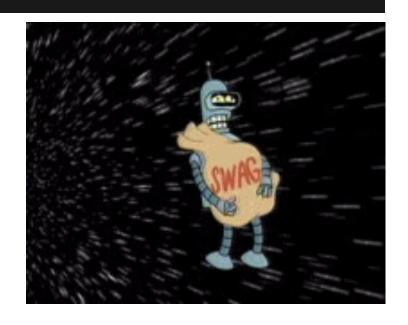

## What is a branch anyways?

A branch is a copy of the code base, where changes can be made that doesn't affect copies.

\*Very simple explanation

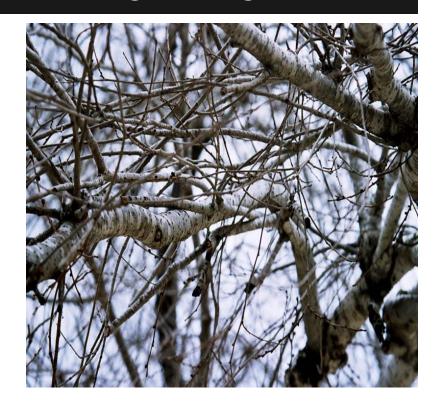

## Listing branches

Using the branch command with no arguments displays a list of branches and marks the current branch

```
$ git branch
develop
*master
```

## Creating branches

Create a new branch by giving a single argument to branch

```
$ git branch <name>
```

## **Switching branches**

To switch branches give the name of the branch as an argument to checkout

```
$ git checkout <branch_name>
```

#### Doing both at once

To create and switch to the branch

```
$ git checkout -b <name>
```

#### Deleting a branch

To delete a branch after it has been merged

```
$ git branch -d <name>
```

To delete a branch without merging

```
$ git branch -D <name>
```

#### Recovering deleted branch

\$ git relog

```
793d399 HEAD@{0}: rebase finished: returning to refs/heads/develop 793d399 HEAD@{1}: rebase: checkout feature/test2 2d1a343 HEAD@{2}: checkout: moving from feature/test2 to develop 793d399 HEAD@{3}: checkout: moving from feature/test1 to feature/test2
```

\$ git checkout -b <branch> HEAD@{N}

#### Working with branches

- Separate code changes when adding a feature or making a change.
- Easier context switches.

### Squashing commits

Say you have two commits that really should have been one. What can you do?

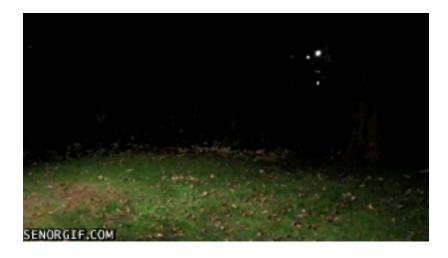

#### Word of warning

Don't do the following if a push has been done between the commits being squashed/merged.

If you do try this things are guaranteed to break.

#### Word of warning

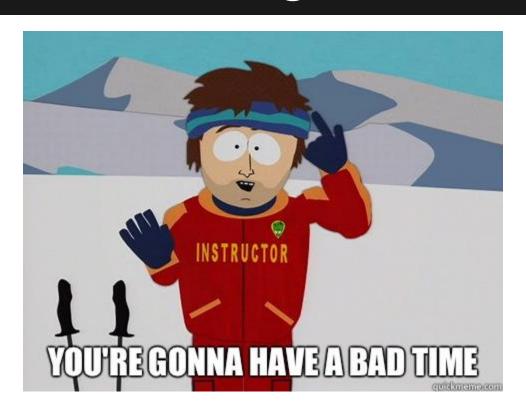

#### git commit --amend

```
$ git add file1 file2
$ git commit -m 'Adding some files'
...
$ ls
file1 file2 file3
```

#### git commit --amend

```
$ git add file3
$ git commit --amend
```

#### Merging commits

\$ git rebase --interactive HEAD~2

#### Warning about rebase

- Rebasing alters the history of the repository.
- Constantly mixing merges and rebases can cause issues with upstream repos.

## Yay visuals!

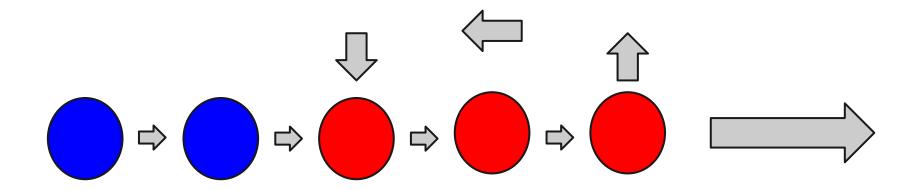

### Rebasing commits

```
□ vendion □ 0.02, 0.02, 0.05
                                    1:vim - rebase-merge*
git-rebase-todo+ ■
 1 pick f3ec368 commiting test4 file.
2 sqaush 2dla343 adding missing file
  # Rebase b6e4bbe..2d1a343 onto b6e4bbe
  # p, pick = use commit
  # r, reword = use commit, but edit the commit message
     e, edit = use commit, but stop for amending
     s, squash = use commit, but meld into previous commit
     f, fixup = like "squash", but discard this commit's log message
     x, exec = run command (the rest of the line) using shell
  # These lines can be re-ordered; they are executed from top to bottom.
  # If you remove a line here THAT COMMIT WILL BE LOST.
18 # However, if you remove everything, the rebase will be aborted.
20 # Note that empty commits are commented out
```

#### Merging branches

```
$ git checkout <branch to merge into>
$ git merge <branch to merge>
```

### Merging branches

```
□ vendion □ 0.00, 0.01, 0.05 🗔 🗀
                              1:..ects/LearnGit*
 -vendion@Beyla ~/Projects/LearnGit <feature/test1>
 → git checkout develop
Switched to branch 'develop'
 git merge feature/test1
Updating 40e77c7..2d1a343
Fast-forward
test1 | 1
test2 | 1
test3 | 1 +
test4 | 1 +
test5 | 1
5 files changed, 5 insertions(+)
create mode 100644 test4
create mode 100644 test5
```

#### Rebasing branches

```
$ git checkout <branch to merge into>
$ git rebase <branch to merge>
```

#### Rebasing branches

```
vendion □ 0.00, 0.01, 0.05
                           1:..ects/LearnGit*
 → git checkout develop
-vendion@Beyla ~/Projects/LearnGit <feature/test2>
  git checkout develop
Switched to branch 'develop'
git rebase feature/test2
First, rewinding head to replay your work on top of it...
Fast-forwarded develop to feature/test2.
```

### Merging vs Rebasing

- There are two camps about this matter.
- Merging keeps the commit structure (branch info) intact, but creates empty commits.
- Rebasing flattens the commit structure, and avoids creating empty commits.

# Finding bugs (and who introduced them)

#### **Useful Git tools:**

- git bisect
- git blame

#### Git Bisect

```
$ git bisect start <bad> < good>
$ git bisect bad or $ git bisect good
$ git bisect reset
```

This is just the start of what bisect can do!

#### **Git Blame**

```
$ git blame <file or commit SHA>
```

# Thank you!

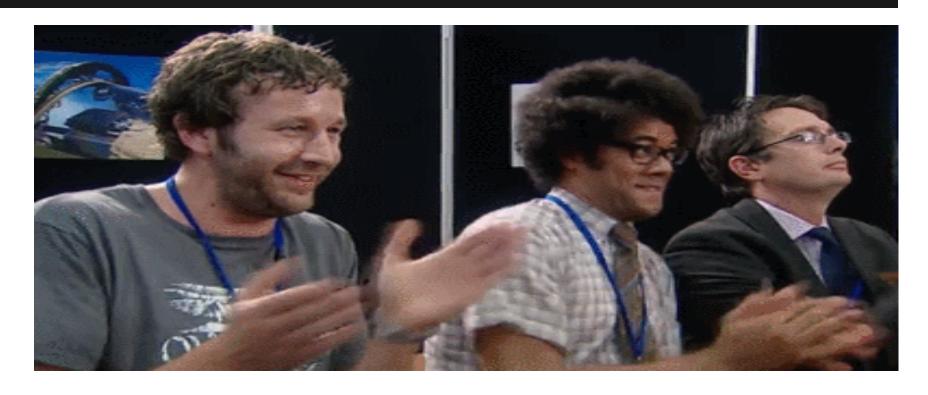